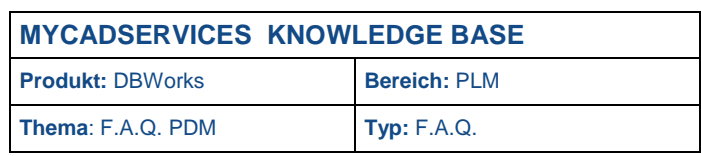

# **DBWServer Dienst über Gruppenrichtlinie starten**

**... das Kundenportal der SolidLine Gruppe**

Dservices.de

Auf einigen Microsoft Windows Betriebssystemen kann es bei der automatischen Ausführung des DBWServer Dienst zu Problemen kommen. Obwohl des Starttyp des Dienstes auf "Automatisch gesetzt ist, wird der Dienst nach einem Neustart des Betriebssystems nicht ausgeführt. Teilweise ist es dem Anwender aufgrund der vom Administrator gesetzten Rechte auch nicht möglich diesen Dienst manuell zu starten.

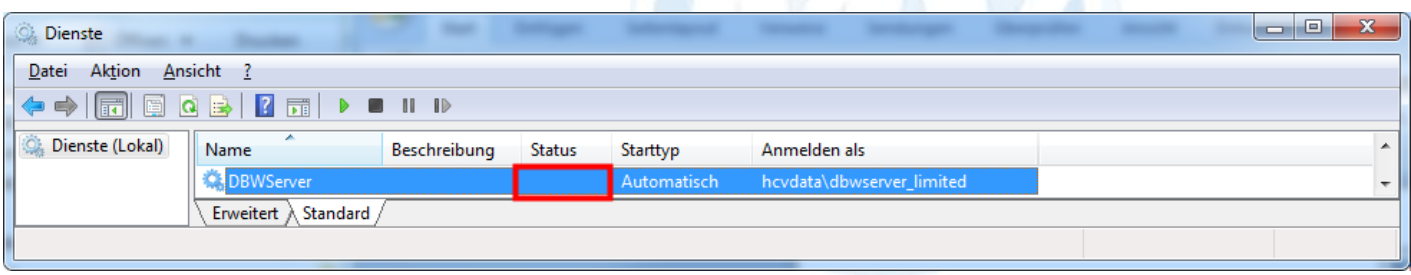

# **Lösung**

Über die lokale Sicherheitsrichtlinie auf einem Microsoft Windows Betriebssystem können beim Starten des PCs bestimmte Skriptdateien unter dem Benutzer "Lokales System" ausgeführt werden. Auf diesem Weg ist es möglich den Dienst DBW Server über eine Skriptdatei erneut zu starten.

Erstellen Sie unter C:\Windows\System32\GroupPolicy\Machine\Scripts\Startup eine neue Datei mit dem Namen Start\_DBWServer.cmd und dem Inhalt "sc start dbwserver".

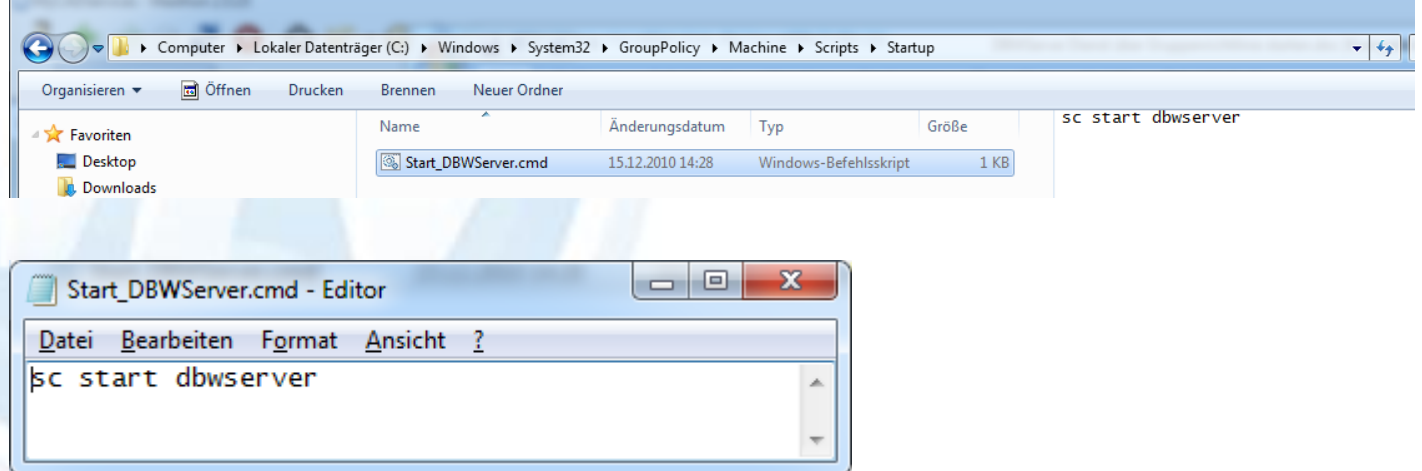

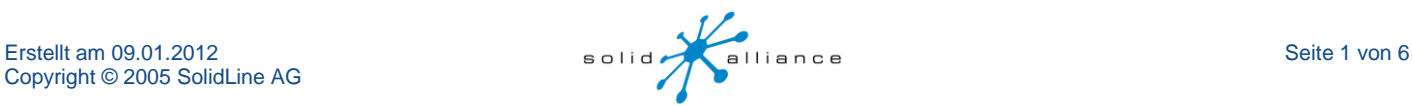

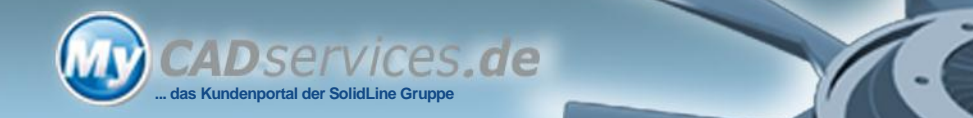

Um das Snap-In "Gruppenrichtlinie" zu öffnen geben Sie im Startmenü unter "Ausführen den Befehl "mmc" ein um die Microsoft Management Konsole zu öffnen.

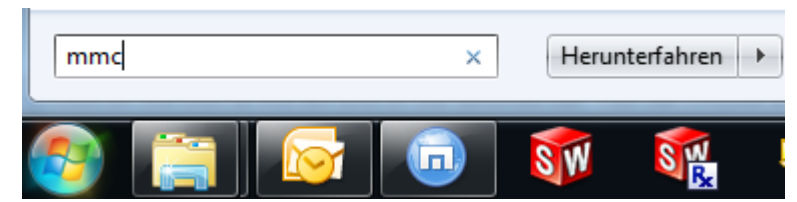

#### Daraufhin öffnet sich eine leere Managementkonsole.

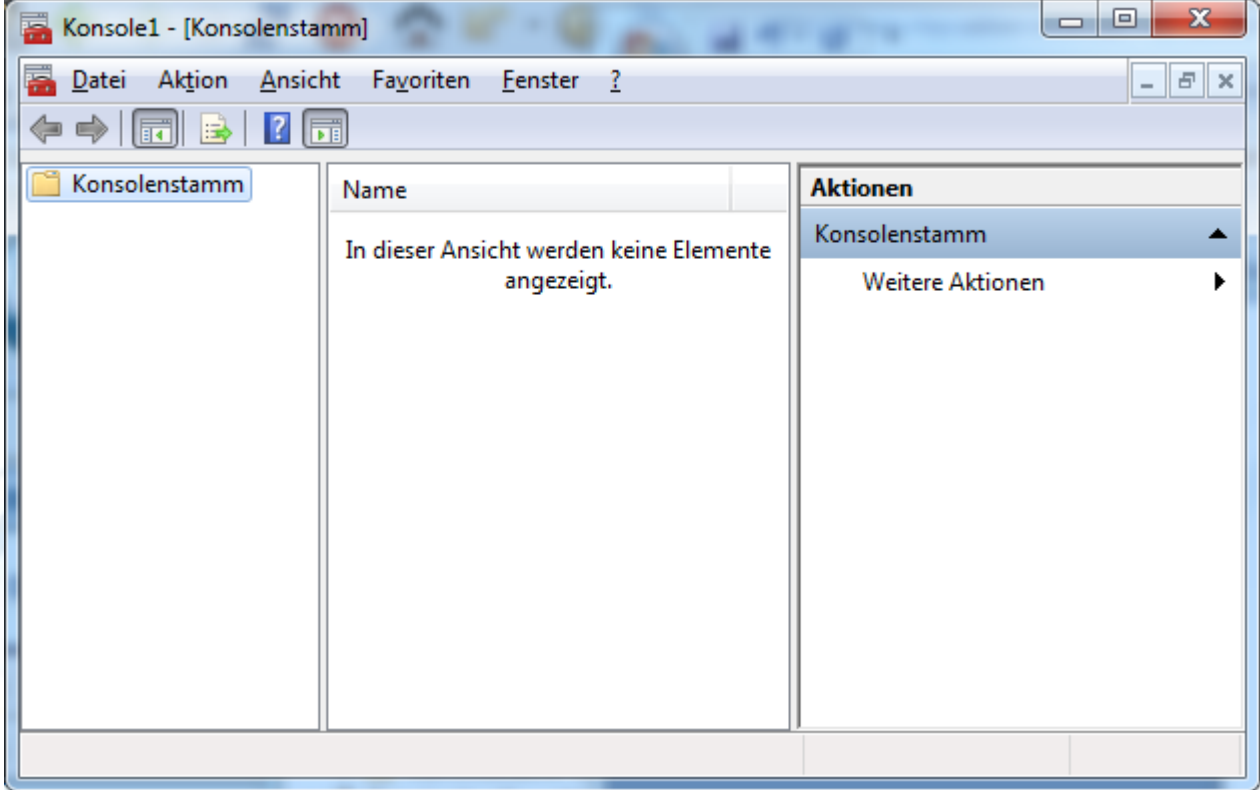

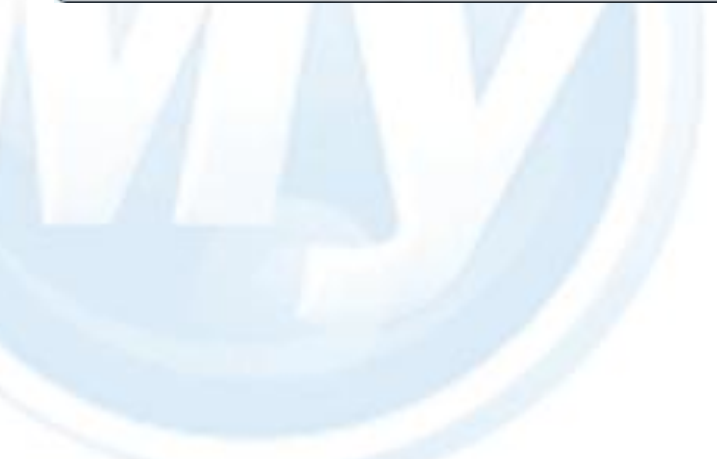

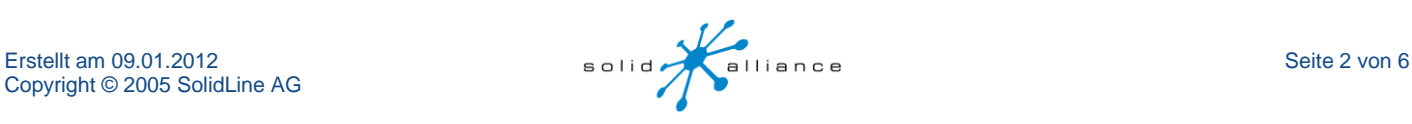

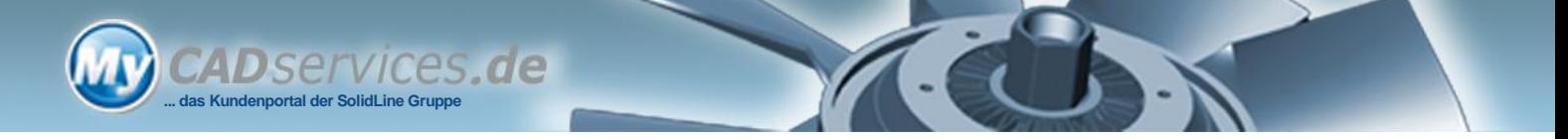

## In dieser wählen Sie nun den Menüpunkt "Snap-In hinzufügen"

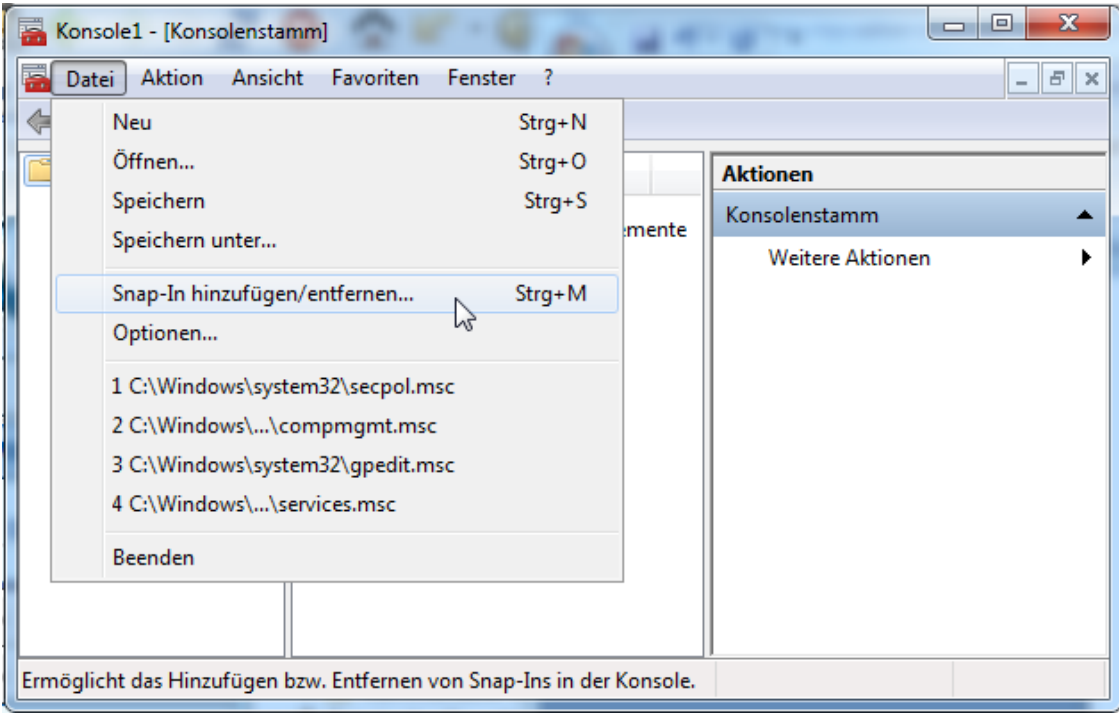

## und fügen das Snap-In Gruppenrichtlinienobjekt-Editor hinzu.

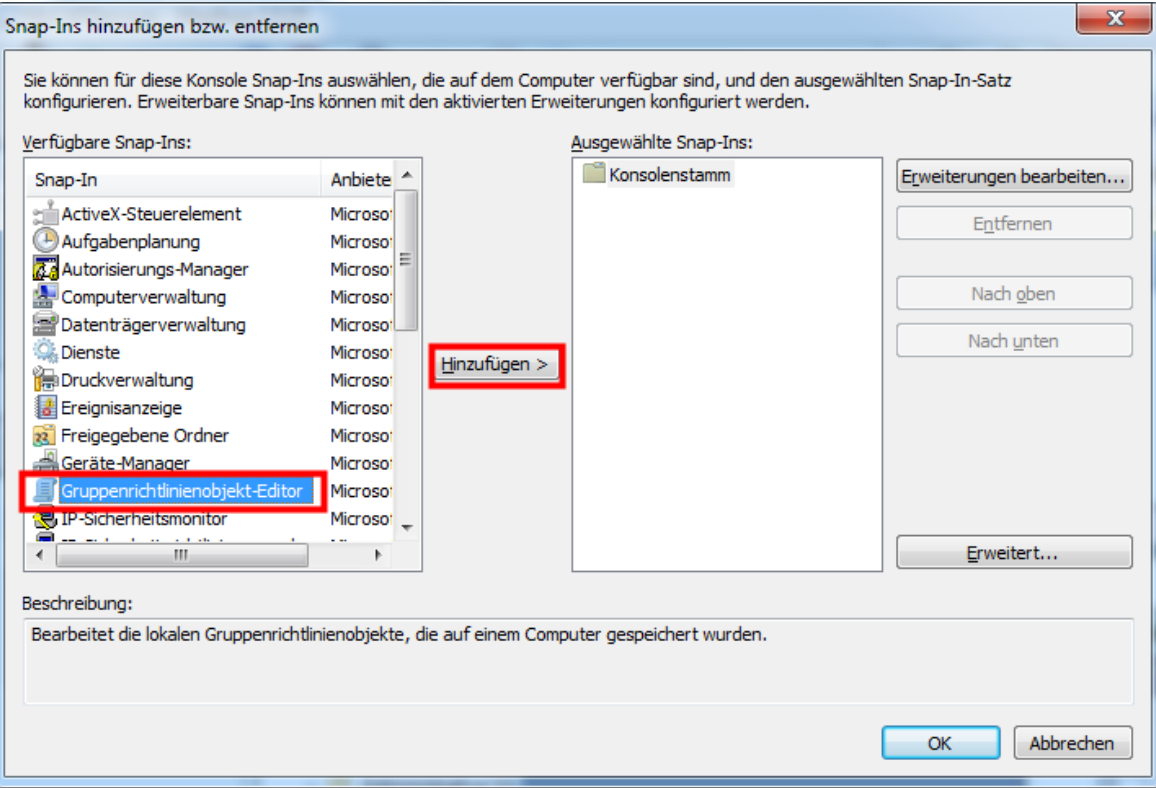

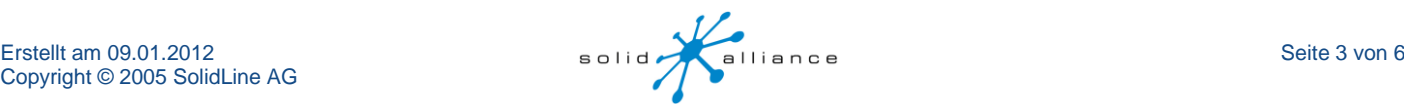

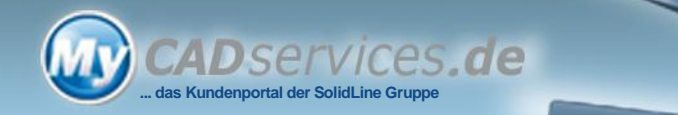

Den darauf folgenden Dialog müssen Sie nur bestätigen.

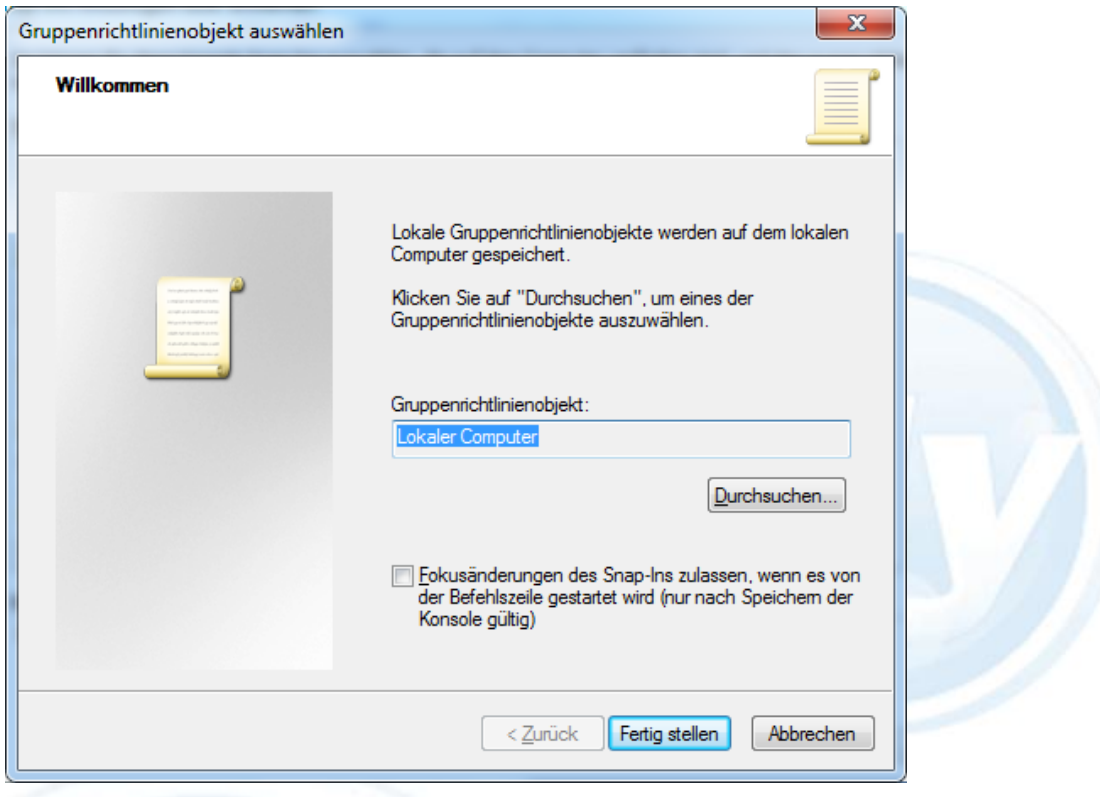

Ch

Nach der Bestätigung mit "OK" öffnet sich der Editor für lokale Gruppenrichtlinien.

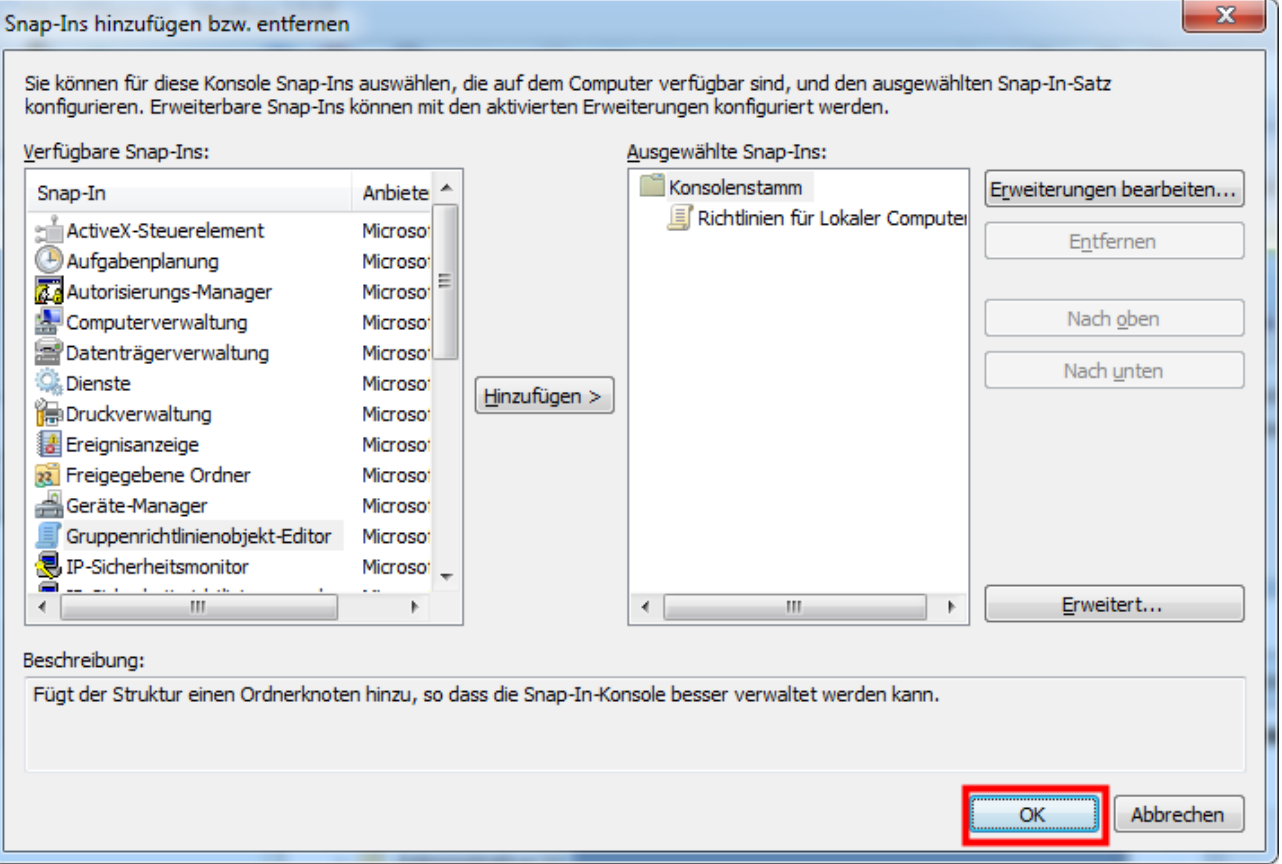

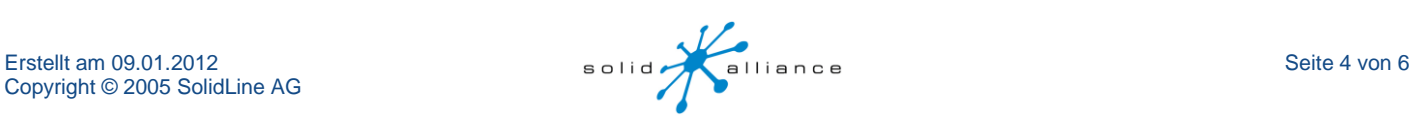

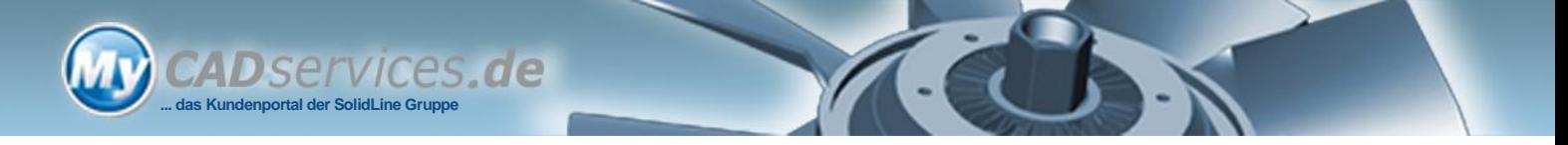

Führen Sie einen Doppelklick auf den Eintrag "Starten" aus.

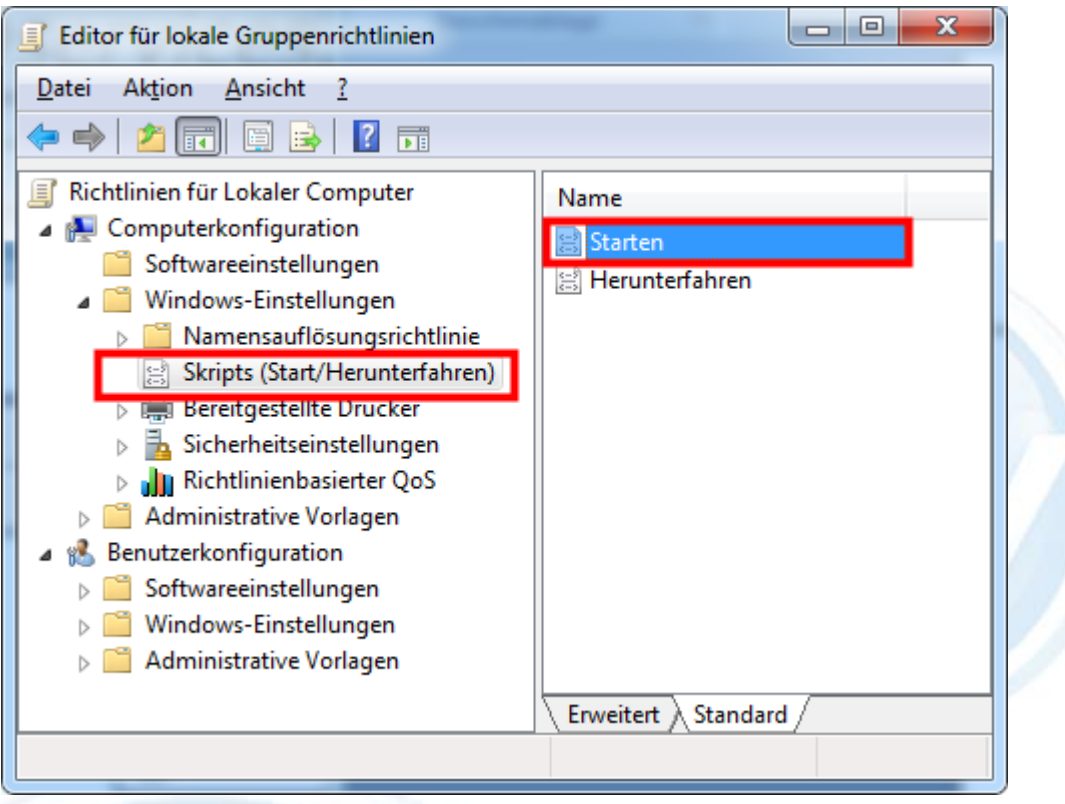

Daraufhin öffnet sich der Eigenschaftdialog in welchem das neue Startup Skript hinzugefügt werden kann.

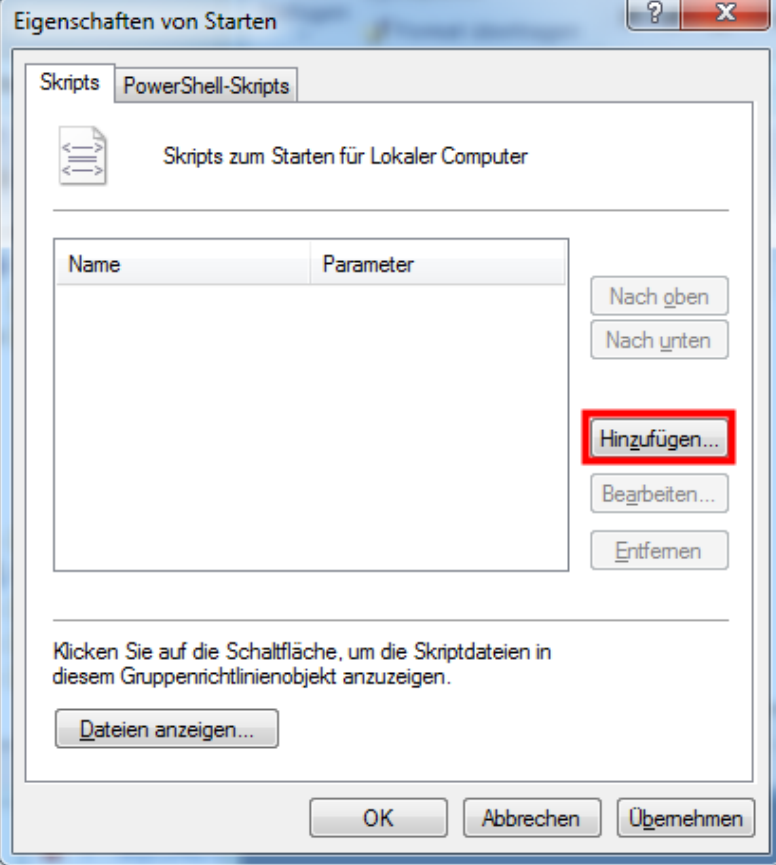

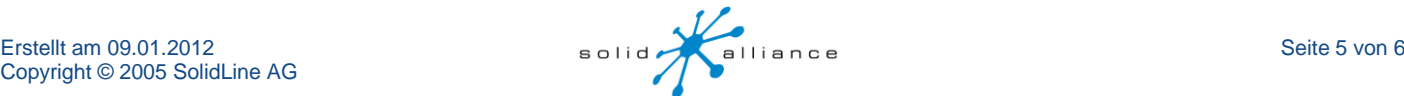

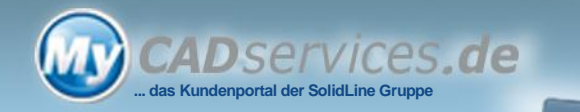

Wählen Sie über die Schaltfläche "Durchsuchen" das zuvor erstellte Skript aus.

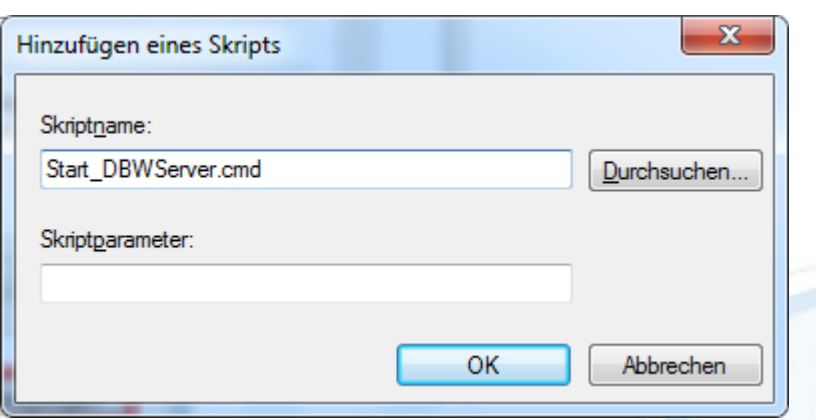

Nachdem Sie die offenen Dialogfenster mit OK bestätigt haben, wird das neue Startskript beim Starten des Betriebssystems ausgeführt.

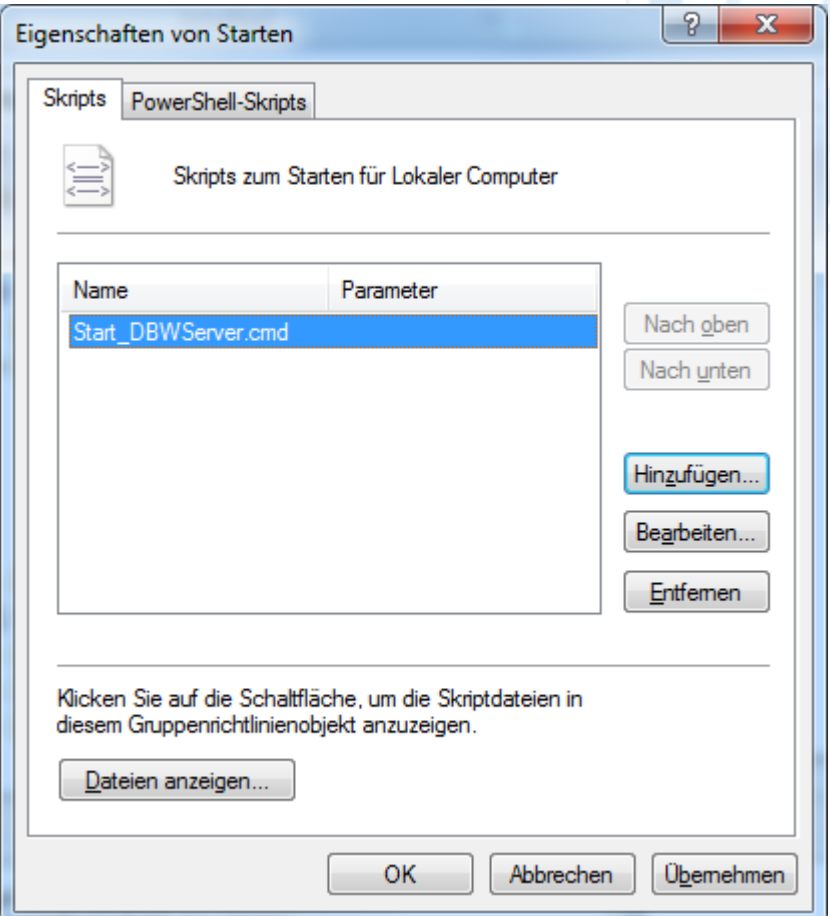

Nach einem Neustart ist der Dienst DBWServer gestartet.

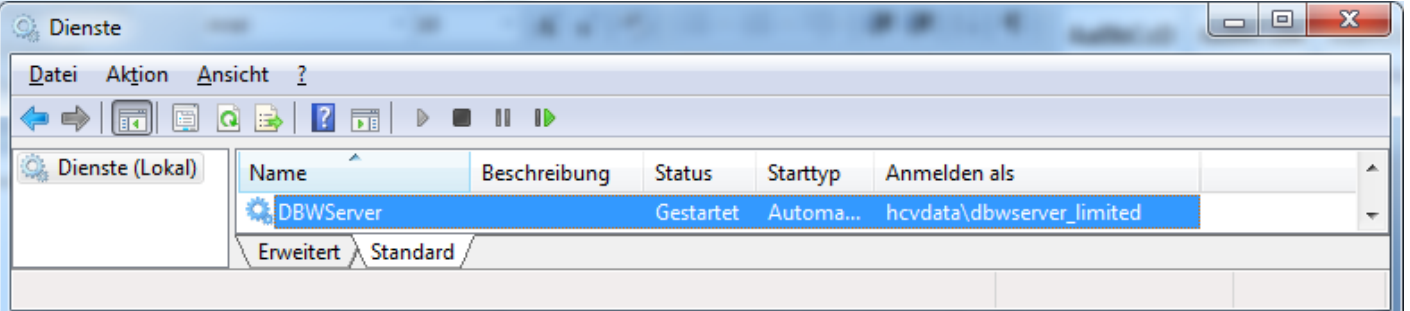

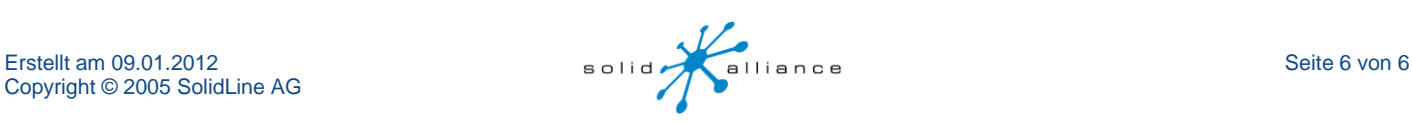